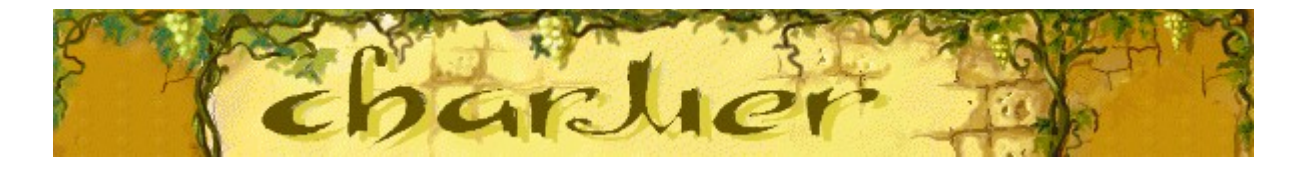

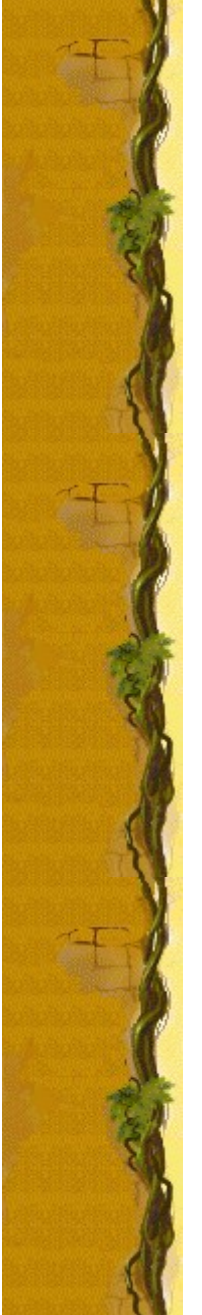

# **Objetivo del juego**

Consigue que las vasijas de colores desaparezcan encantando a las serpientes con la flauta para que suban hasta la vid. Cuando una serpiente alcanza la vid, su vasija desaparece y tú ganas puntos. Los corazones del lado izquierdo de la pantalla representan tus nueve vidas. Ten cuidado con las tapas que caen: si una de la tapas llega hasta una vasija, perderás una vida. El juego termina si un conjunto de vasijas alcanza la vid o si pierdes todas tus vidas.

#### **Véase también**

Cómo jugar

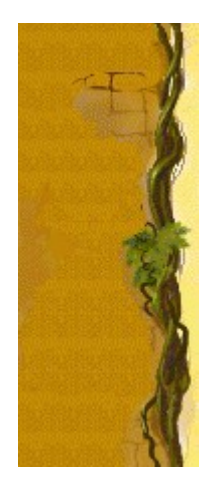

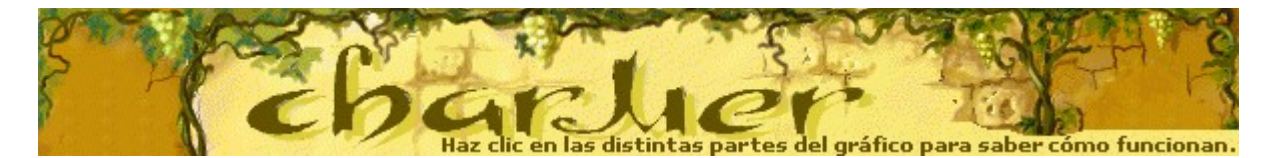

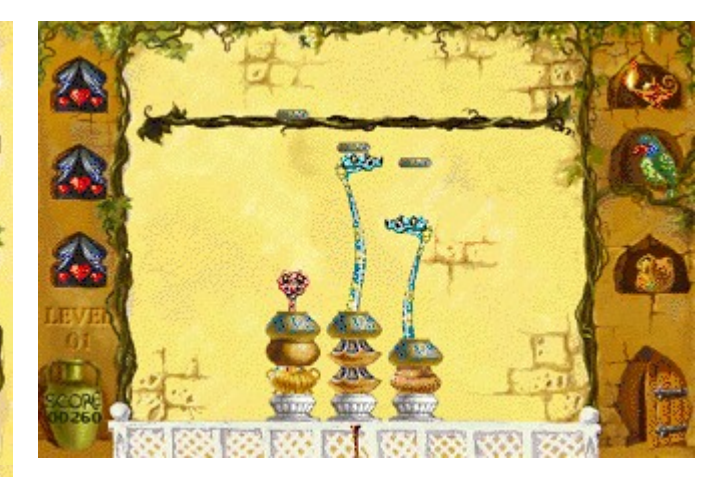

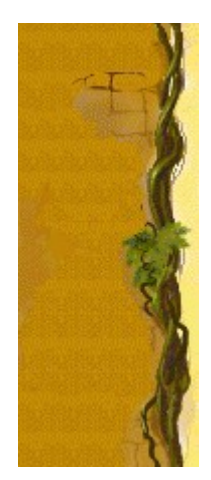

# **Level (Nivel)**

Tu nivel actual.

# **Score (Puntuación)**

Aquí aparece tu puntuación.

#### **Corazones**

Los corazones representan las vidas que tienes. Cuando una tapa cae sobre una vasija, pierdes una vida.

#### **Flautas**

Con las flautas, conseguirás encantar a las serpientes para que salgan de sus vasijas. Cada flauta influye de un modo distinto en el comportamiento de las serpientes. Para cambiar de una flauta a otra, presiona la **BARRA ESPACIADORA**.

# **Serpientes**

Hay que encantar a las serpientes que se esconden en las vasijas para que suban las tapas hasta la vid.

# **Vid**

Cuando una serpiente alcanza la vid, su vasija desaparece del conjunto.

## **Loro**

Si una serpiente alcanza la vid en el momento en que el loro está moviendo sus alas, consigues una vida.

#### **El hombre misterioso**

Cuando el hombre misterioso aparece en la puerta, las serpientes se asustan y permanecen en sus vasijas.

## **Tapa**

Encanta a las serpientes para que suban a la vid las tapas que caen de ésta. Si la tapa se deposita en una vasija, pierdes una vida y se agrega otra vasija al conjunto.

## **Vasijas**

Consigue que las vasijas desaparezcan encantando a las serpientes para que suban hacia la vid. Cuando ya no queden vasijas, pasarás al siguiente nivel.

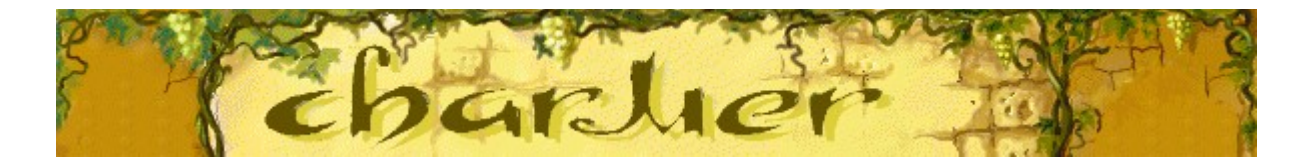

# **Cómo jugar**

- · Usa las teclas **FLECHA IZQUIERDA** y **FLECHA DERECHA** para situar la flauta debajo de la vasija en la que se encuentra la serpiente que vas a encantar.
- · Encanta a una serpiente para que suba hacia la vid y haga desaparecer una vasija.
- Usa la **BARRA ESPACIADORA** para cambiar a una flauta diferente.
- Encanta a una serpiente para que devuelva las tapas que caen de la vid. Si la tapa cae sobre la vasija, pierdes una vida y aparece otra vasija. La partida termina si las vasijas alcanzan la vid o si pierdes tus vidas.

#### **Véase también**

Objetivo del juego

Pantalla de juego

Sugerencias y estrategias

Empezar una nueva partida, hacer una pausa y salir

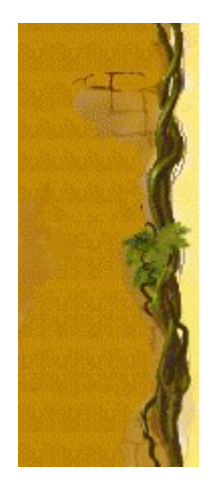

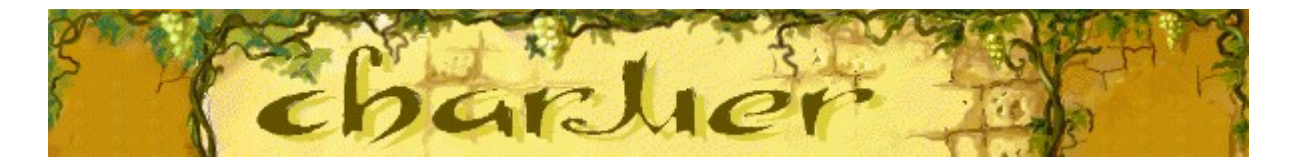

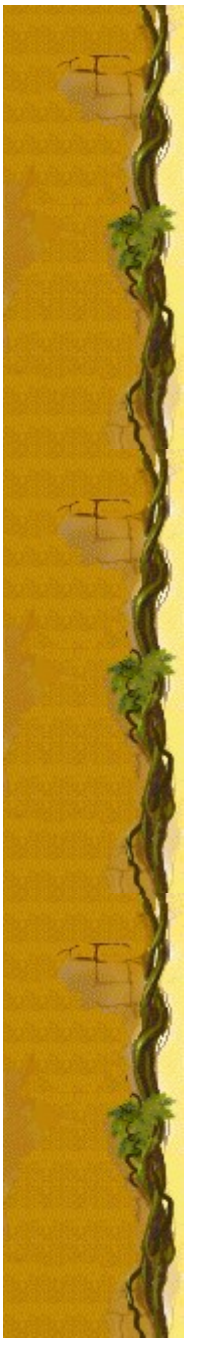

# **Serpientes**

Cada serpiente reacciona de forma distinta ante una determinada flauta. Analiza las reacciones para mejorar tu juego.

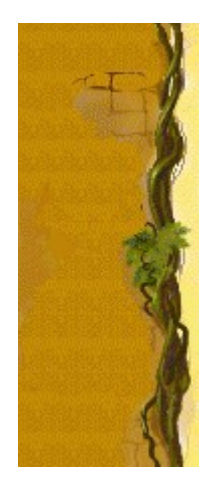

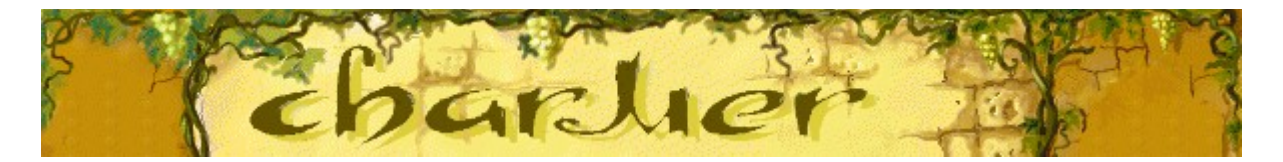

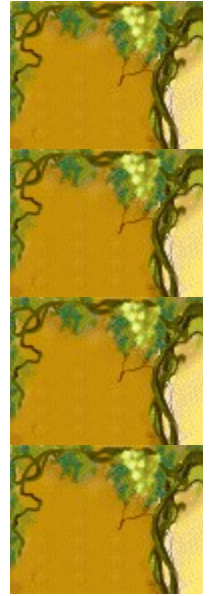

# **Flautas**

Cada flauta provoca un efecto único en una serpiente. Usa la que te puede proporcionar la respuesta que necesitas de cada serpiente. Cambia las flautas presionando la **BARRA ESPACIADORA**.

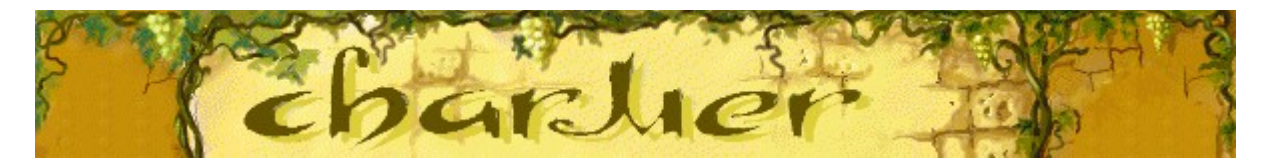

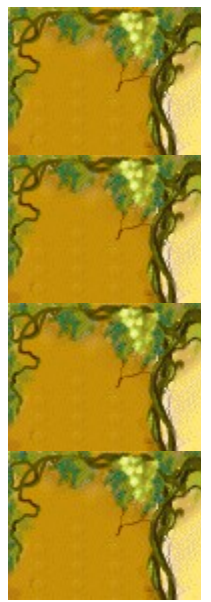

# Puntuación

Esta tabla muestra el número de puntos que ganas en cada nivel·<br>cuando eliminas una vasija.

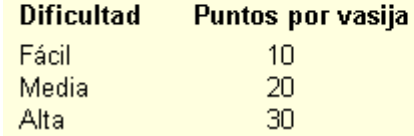

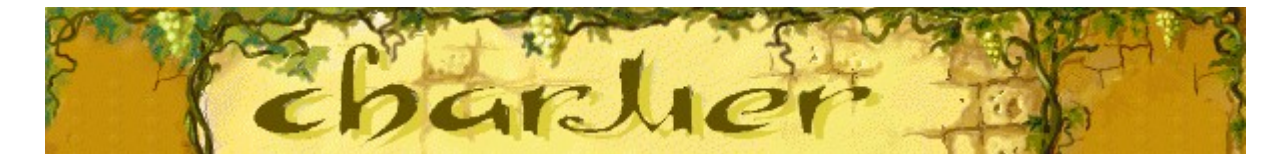

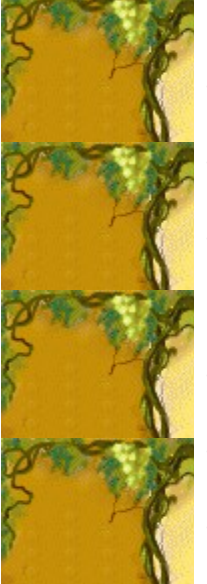

# **Sugerencias y estrategias**

- · Cada tipo de serpiente se comporta de un modo determinado. Analiza sus diferencias para mejorar tu juego.
- La flauta provoca un efecto diferente en cada serpiente. Cambia la flauta para conseguir que la serpiente se mueva del modo que deseas.
- Si caen varias tapas al mismo tiempo, lo único que necesitas es una serpiente lo suficientemente alta que empuje la tapa y la devuelva a la vid. Después, encanta a otra serpiente para que suba otra tapa distinta. La tapa que empujas vuelve a la vid por sí misma. ¡No te deshaces de una vasija, pero tampoco pierdes una vida!
- · Si una serpiente alcanza la vid mientras el loro del lado derecho de la pantalla mueve sus alas, consigues una vida.
- · Cuando el hombre misterioso aparece en la puerta, las serpientes se asustan y permanecen en sus vasijas.
- Hay diez niveles en Charmer. Si no quieres jugar desde el primero, puedes cambiar el nivel de inicio. Cuanto más elevado es el nivel, hay más conjuntos de vasijas (o más vasijas en cada conjunto).

#### **Véase también**

Cómo jugar Uso de la pantalla de juego Puntuación

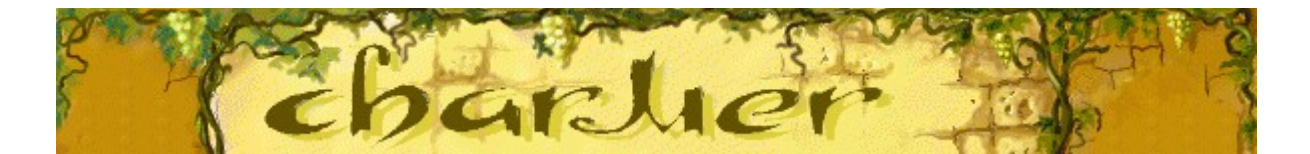

## **Empezar una nueva partida, hacer una pausa y salir**

#### **Para empezar una nueva partida**

En el menú **Partida**, haz clic en **Nueva** o presiona **F2**.

#### **Para hacer una pausa en una partida**

En la barra de menús, haz clic en **Pausa** o presiona **F3**. Haz clic en **Jugar** para reanudar la partida.

### **Para salir de una partida**

En el menú **Partida**, haz clic en **Salir**.

## **Véase también**

Cómo jugar

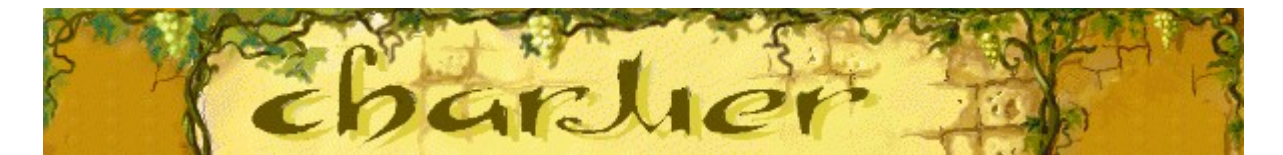

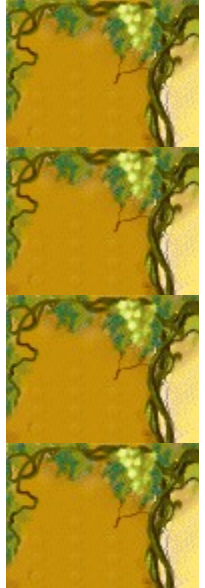

# **Opciones del juego**

Puede personalizar las opciones del juego y aumentar la dificultad de la partida, cambiar el nivel de inicio, cambiar el nombre predeterminado que aparece en la lista **Puntuaciones máximas**, y activar o desactivar la música de fondo y los efectos de sonido. También puedes hacer que el juego te pregunte tu nombre cada vez que obtienes una puntuación máxima, restablecer las puntuaciones máximas, así como activar o desactivar la Ayuda rápida y las sugerencias rápidas.

**Haz clic en la opción que deseas:**

Cambiar la dificultad

Cambiar el nivel de inicio

Cambiar el nombre del jugador predeterminado

Activar o desactivar la música de fondo

Activar o desactivar los efectos de sonido

Activar o desactivar Preguntar el nombre del jugador

Restablecer las puntuaciones máximas

Activar o desactivar la Ayuda rápida

Activar o desactivar las sugerencias rápidas

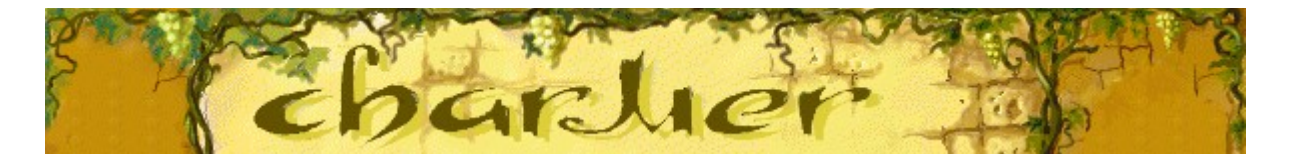

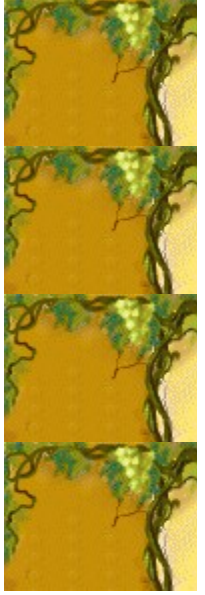

# **Para aumentar la dificultad de la partida**

- **1** En el menú **Partida**, haz clic en **Opciones**.
- **2** En la sección **Dificultad** del cuadro de diálogo **Opciones de Charmer**, haz clic en **Fácil**, **Media** o **Alta**.

Cuanto mayor es la dificultad, más rápidamente caen las tapas.

## **Véase también**

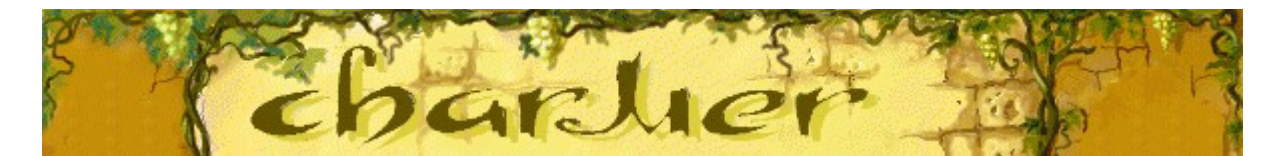

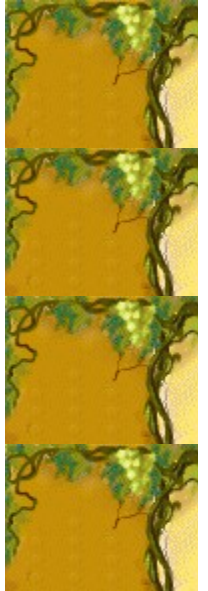

## **Para cambiar el nivel de inicio**

- **1** En el menú **Partida**, haz clic en **Opciones**.
- **2** En la sección **Empezar en el nivel** del cuadro de diálogo **Opciones de Charmer**, haz clic en los botones de flecha, arriba y abajo, para cambiar el nivel de inicio. Cuanto más elevado sea el nivel, más vasijas habrá en cada conjunto.

## **Véase también**

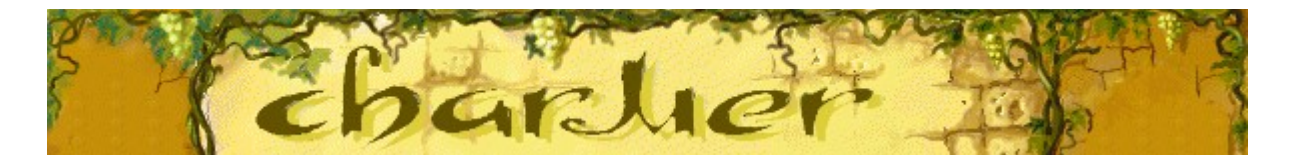

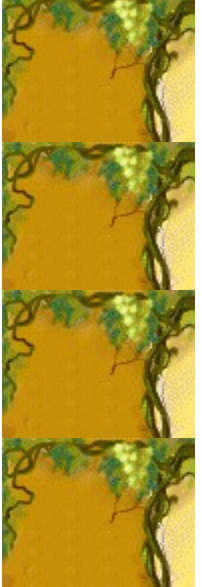

#### **Para cambiar el nombre del jugador predeterminado**

Puedes cambiar el nombre que aparece predeterminado en la lista **Puntuaciones máximas**

- **1** En el menú **Partida**, haz clic en **Opciones**.
- **2** En el cuadro de diálogo **Opciones de Charmer**, rellena el cuadro de texto **Escribe tu nombre**. Activa la casilla de verificación **Preguntar el nombre del jugador** si quieres escribir un nombre cada vez que obtienes una de las puntuaciones máximas. Desactiva la casilla si quieres que tu nombre aparezca automáticamente en la lista **Puntuaciones máximas**.

#### **Véase también**

Opciones del juego

Preguntar el nombre del jugador

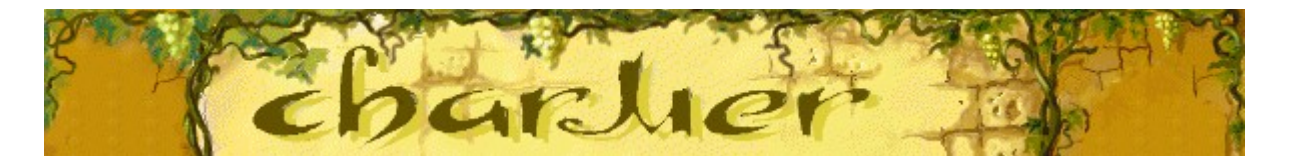

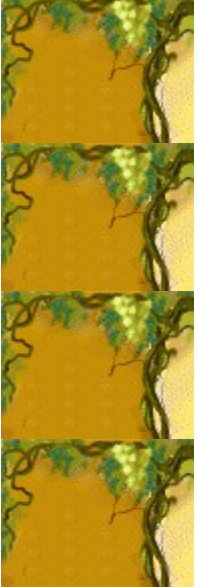

## **Para activar o desactivar la música de fondo**

- **1** En el menú **Partida**, haz clic en **Opciones**.
- **2** En el cuadro de diálogo **Opciones de Charmer**, activa o desactiva la casilla de verificación **Música de fondo**.

# **Véase también**

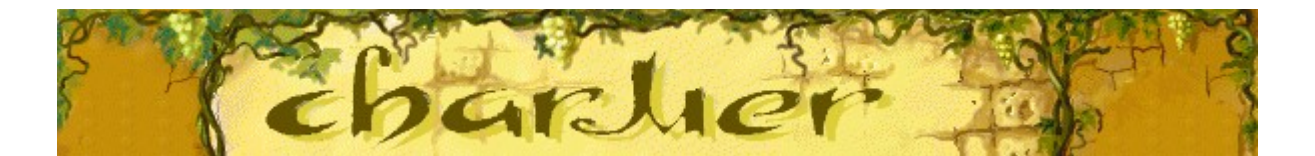

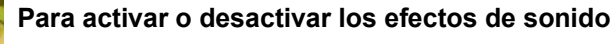

- **1** En el menú **Partida**, haz clic en **Opciones**.
- **2** En el cuadro de diálogo **Opciones de Charmer**, activa o desactiva la casilla de verificación **Efectos de sonido**.

## **Véase también**

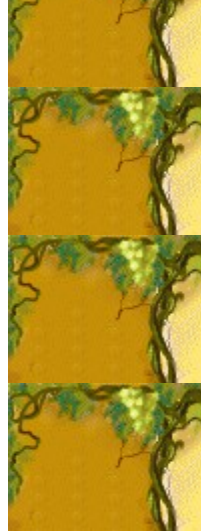

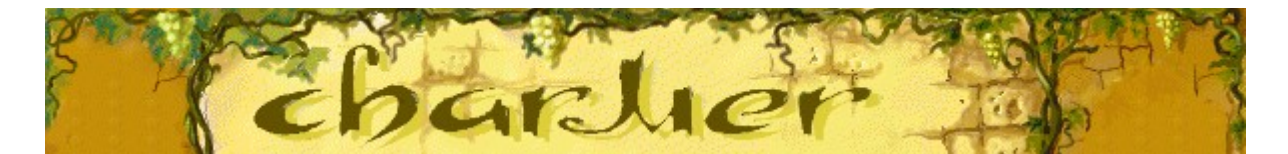

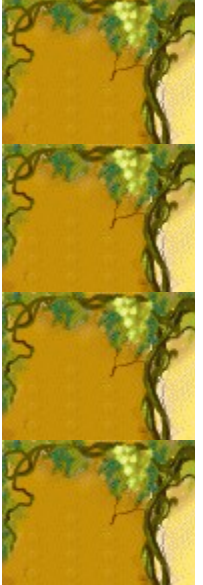

#### **Para activar o desactivar Preguntar el nombre del jugador**

Tú decides si quieres que tu nombre aparezca automáticamente en la lista **Puntuaciones máximas** o si prefieres escribirlo cada vez que obtienes una de las puntuaciones máximas.

- **1** En el menú **Partida**, haz clic en **Opciones**.
- **2** En el cuadro de diálogo **Opciones de Charmer**, activa la casilla de verificación **Preguntar el nombre del jugador** si quieres escribir un nombre cada vez que obtienes una de las puntuaciones máximas. Desactiva la casilla si quieres que el nombre aparezca automáticamente en la lista **Puntuaciones máximas**.

### **Véase también**

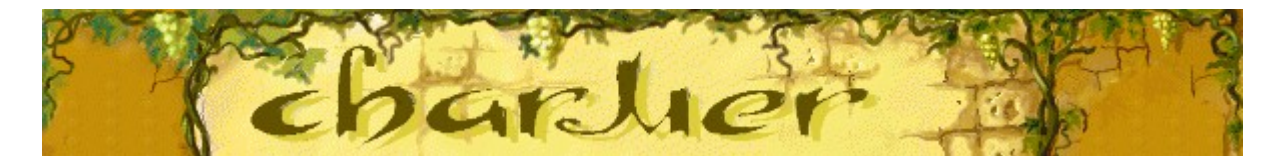

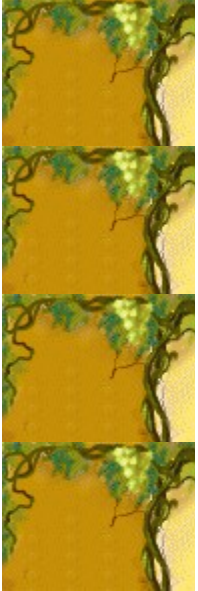

# **Para restablecer las puntuaciones máximas**

Cuando restableces la lista **Puntuaciones Máximas**, todas las puntuaciones pasan a cero.

- **1** En el menú **Partida**, haz clic en **Puntuaciones máximas**.
- **2** En el cuadro de diálogo **Puntuaciones máximas de Charmer**, haz clic en **Restablecer**.

## **Véase también**

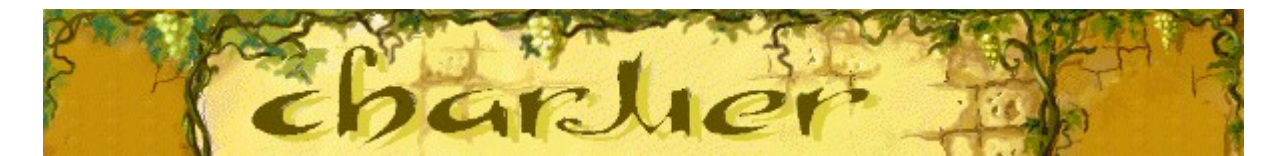

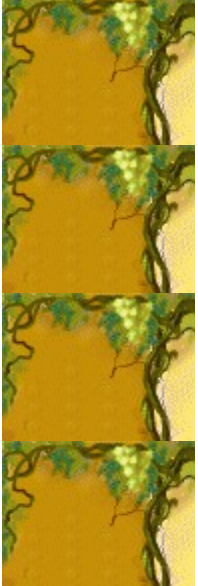

## **Para activar o desactivar la Ayuda rápida**

**Ayuda rápida** es un cuadro de diálogo que proporciona breves instrucciones para el juego. Incluye el Objetivo del juego y Cómo jugar.

- **1** En el menú **Ayuda**, haz clic en **Ayuda rápida**.
- **2** En el cuadro de diálogo **Ayuda rápida de Charmer**, activa o desactiva la casilla de verificación **Omitir la Ayuda rápida al iniciar**.

### **Véase también**

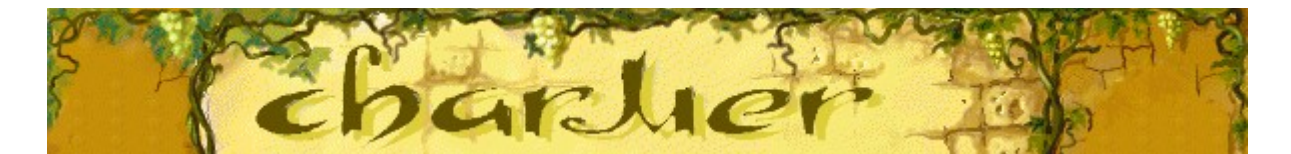

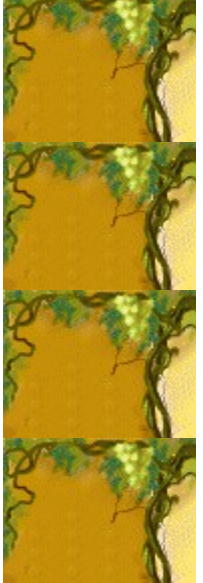

#### **Para activar o desactivar las sugerencias rápidas**

Las sugerencias rápidas te proporcionan información veloz acerca de las características importantes del juego en el momento en que aparecen o en los niveles en que se producen.

- **1** En el menú **Ayuda**, haz clic en **Mostrar sugerencias rápidas**.
- **2** Cuando la opción **Mostrar sugerencias rápidas** está seleccionada, aparecen las sugerencias rápidas durante el juego. Cuando esta opción no esté seleccionada, las sugerencias rápidas no aparecerán.

#### **Véase también**

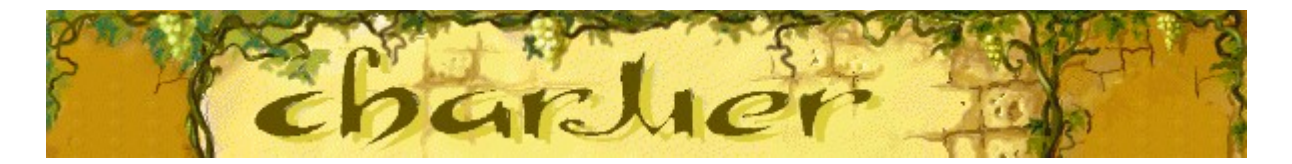

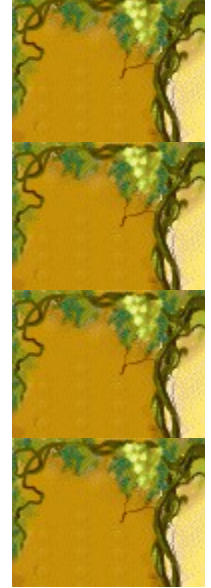

# **Créditos**

## **Mir-Dialogue**

Jefe de proyecto: Valeri Mirantsev Idea: Alexey Pajitnov, Vladimir Pokhilko Producción: Andrey Novikov Dirección de programación: Nickolay Reshetnyak Programadores: Vadim Kuznetsov, Nadya Romanchuk Dirección de arte: Marina Lenskaya Dirección de composición: Igor Krasilnikov Dirección de control de funcionalidad del software: Yury Romanchuk Soporte técnico: Sergey Pshenichnikov

# **Microsoft**

Producción: Zachary M. Drake Diseño del juego:Alexey Pajitnov Planificación del producto: Heather Burgess Jefa de proyecto: Ann Martinson Jefe de proyecto de localización: Laurence K. Smith Dirección de soporte técnico: Steven Kastner Dirección de control de funcionalidad del software: Steve Sanford, Matt Gradwohl, Eric Spunaugle Control de funcionalidad del software: Brian Hunt, Paul H. Gradwohl, Sean Kellogg Coordinador de la Beta: Andy Wood Programación de Instalación: David Shoemaker Programación de la Ayuda: Maximilien X. Klaisner Guionistas: Tricia Hoffman, Pamela Janello, Alexandra Shapiro Editora: Amy Robison Dirección de arte: Jennifer Epps Diseño de la caja del CD: Chris Lassen Diseño de icono: Connie Braat Especialista en facilidad de uso: Sean Draine Administración: Stuart Moulder, Brian Bennink, Jo Tyo, Craig Henry, Ed Ventura

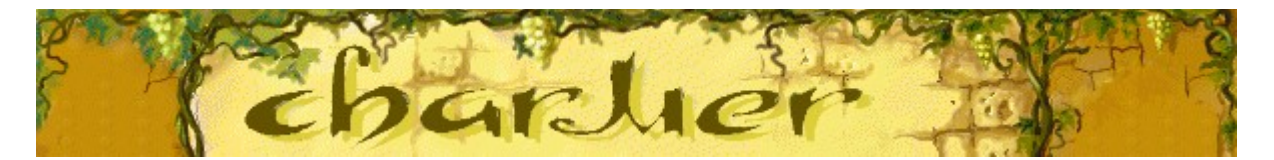

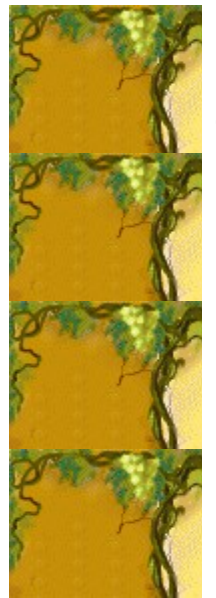

# **Soporte técnico**

Para obtener asistencia técnica, consulte la documentación suministrada con su PC, en ella encontrará el teléfono de soporte técnico del fabricante.